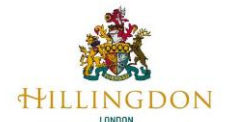

#### **Nova Reports**

In this document we will explain how you can produce your own reports from Perspective Lite. As we receive your assessment scores via S2S, we download them to our servers and upload the data to Nexus. Nexus is the LA version of Perspective Lite. Once your data has been uploaded, it is validated, and a validation report produced. We will email this report to you in an encrypted email, using the Egress Protect service. Many schools already use this service. Details of the product can be found at Egress Protect: Secure email encryption [software.](https://www.egress.com/products/cloud-email-security/protect)

In the longer term we will migrate to Perspective Lite/Broadcast Plus. When Broadcast Plus is fully operational you will not need to use Egress Protected email or S2S when submitting assessment scores to Hillingdon. Last year we, and other LA's, had problems with S2S. At busy times it would take up to 24-hours to deliver CTF files to us, or they just disappeared. In the future Broadcast Plus will help us avoid these issues.

After your data is validated as correct, and we have emailed you your validation report, we will email you to produce your own reports from Perspective Lite. You can select which reports are relevant to your school, and who uses them to ensure all your pupils scores have been included. The more schools' data is uploaded, the more robust the Hillingdon comparisons will be.

The images used in the remainder of this document are from the Training Account. It contains up-to-date software and sufficient data to demonstrate functionality. The data has been made up; it does not represent any of the schools in Hillingdon. We wish to emphasise that the school's name is *A Demo School 2014*, this is just a name, and does not reflect the software or data as at that date. Within the Nova Reports section, we will use the 2022 data.

In your web browser navigate to the Perspective Lite login page using the URL below. You head teacher must allocate an account for you.

#### [Perspective Lite Login Page](https://perspective.angelsolutions.co.uk/Perspective/Login.aspx)

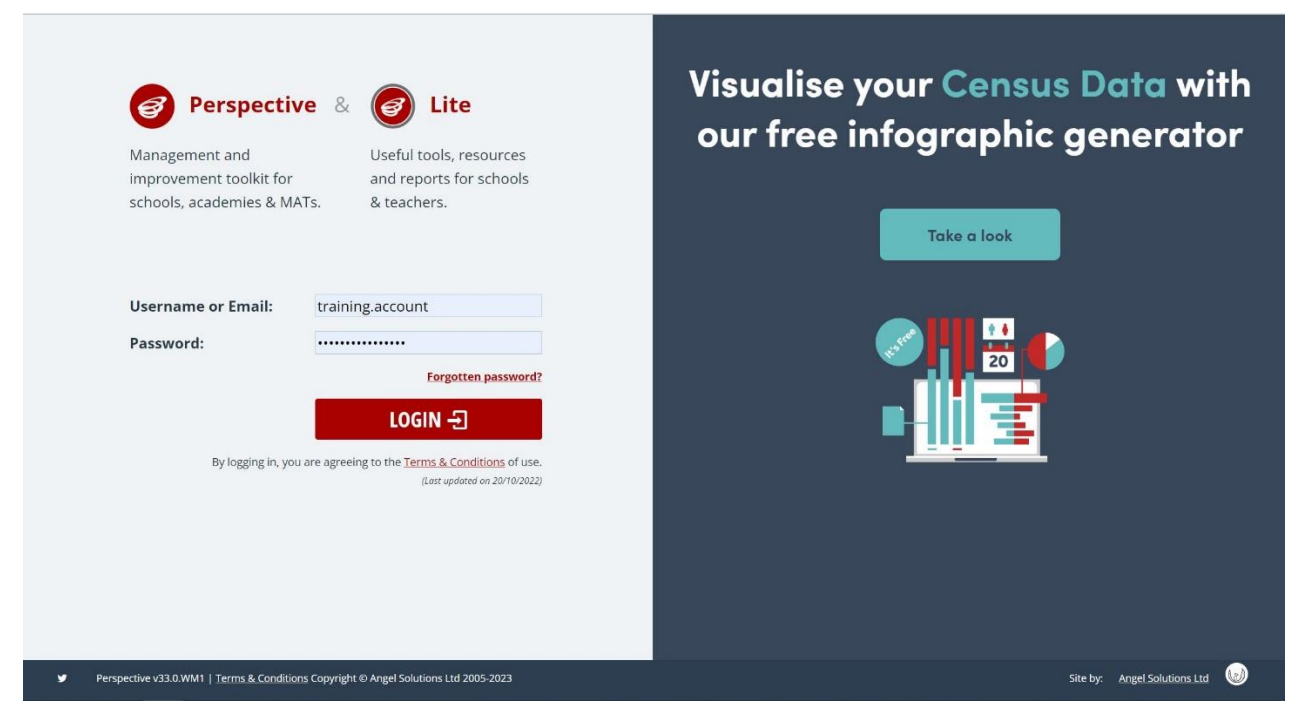

*Graphic 1 – Perspective Lite Login Page.*

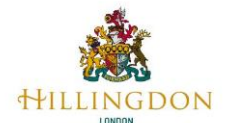

Any issues with logging into your Perspective Lite account initially needs to be referred to your head teacher. As this service holds sensitive data about your pupils, your head teacher should decide and configure who has access to it. Your head teacher can delegate this task to another staff member and configure their access appropriately. Of course, we can offer some remote support, but we cannot access your Perspective Lite service.

Once you have logged into the service you will be presented with the *Home Page*, as shown below in Graphic 2

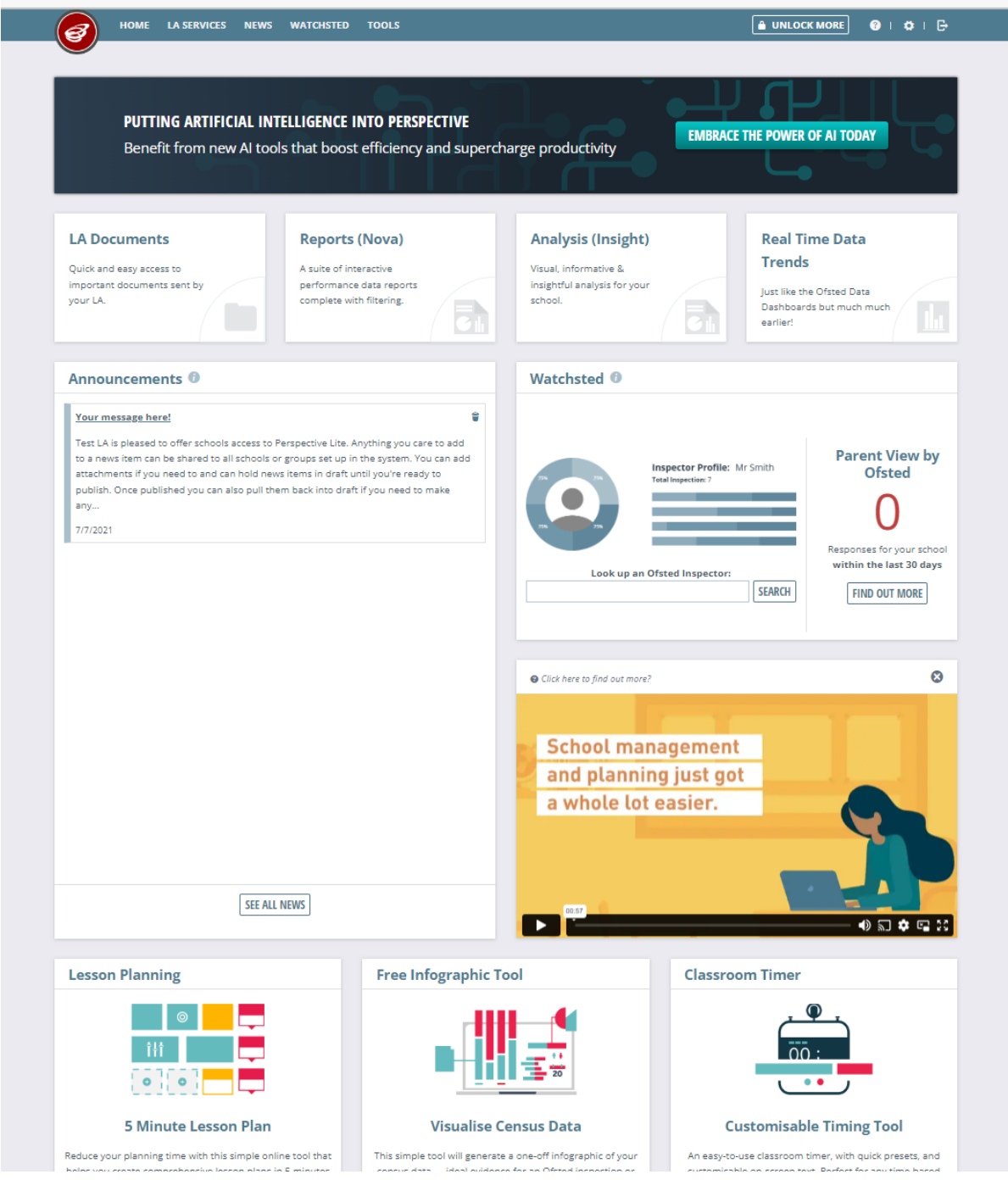

*Graphic 2 – Perspective Lite Home Page.*

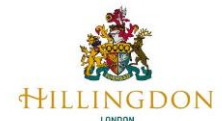

The reports option will take you to a suite of interactive reports which contain your schools' performance data. Access to these reports is managed by your LA Performance Data Team on a school level and by your Perspective Lite administrators on an individual permission level.

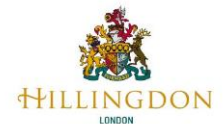

#### **How to Run a Data Report**

Producing reports is a simple *point-and-click* process. It will require some practice to get to the point that it is second nature. Report creation is a read-only process, play with Perspective Lite, you cannot harm the system or compromise the data by producing reports.

*Click on LA Services > Reports (Nova).*

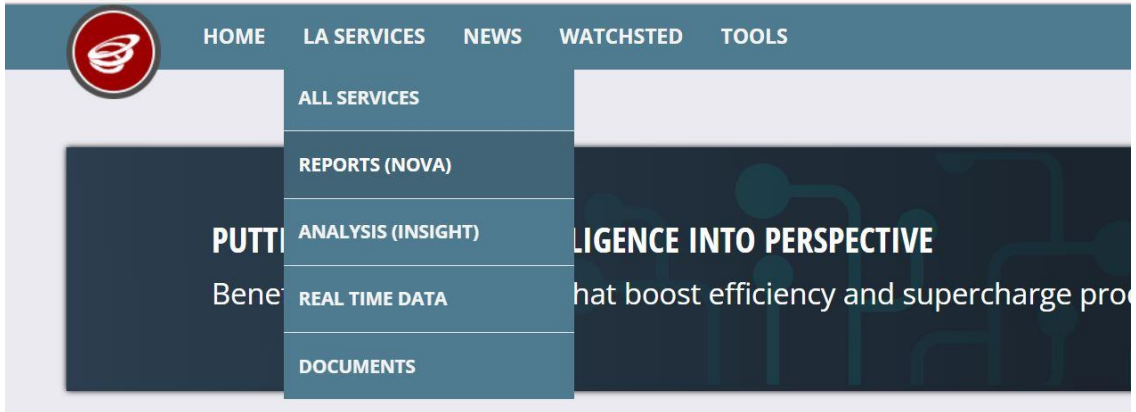

*Graphic 3 – Select Reports (Nova)*

On the main reports page, you will be able to select filters (Year, Key Stage, Tags, Title) to narrow down the report to the data that you want to see.

Start by selecting the results year that you wish to report upon. For the early years assessment results/scores choose the current calendar year. As of now (May 2023) there will not be any results to choose, select 2022.

|                | <b>HOME</b> | <b>LA SERVICES</b> | <b>NEWS</b> | <b>WATCHS</b>    |
|----------------|-------------|--------------------|-------------|------------------|
| <b>REPORTS</b> |             |                    |             |                  |
|                |             |                    |             |                  |
|                |             |                    |             |                  |
| 2023           |             |                    |             | Any              |
| 2023           |             |                    |             | Key stage:       |
| 2022           |             |                    |             | <b>Srid View</b> |
| 2021           |             |                    |             |                  |
| 2020           |             |                    |             |                  |
| 2019           |             |                    |             |                  |
| 2018           |             |                    |             | hed your chose   |

*Graphic 4 – Select Reports (Nova)*

LA SERVICES **NEWS REPORTS** Year:<br>2023 **ONICS** No reports could be found that ma

uploaded to Nexus and hence Perspective Lite. As appeals etc., take place the more confident we can be in the results. These results are uploaded to Nexus and hence Perspective Lite. Only your schools' results will

From the Autumn onwards different KS4 results files are made available to Hillingdon, these are

be visible to you, but you do have access to LA, Regional and National data aggregations for comparison against your school. In the Spring term the final NPD results will be available and uploaded to Nexus by Hillingdon.

You can get your results uploaded and analysed in Perspective Lite on results day, giving you access to information months ahead of others.

Choose which Key Stage results you wish to report upon. The choices are:

- **EYFSP**
- **Phonics**
- KS1
- KS2
- KSX

*Graphic 5 – Choose the Key Stage*

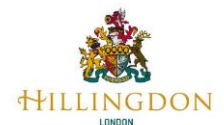

In our example we have chosen EYFSP, click EYFSP. The report list will be filtered to only EYFSP. Refer to *EYFSP Nova Reports* for a list of the available reports.

Choose your desired report and click **RUN**.

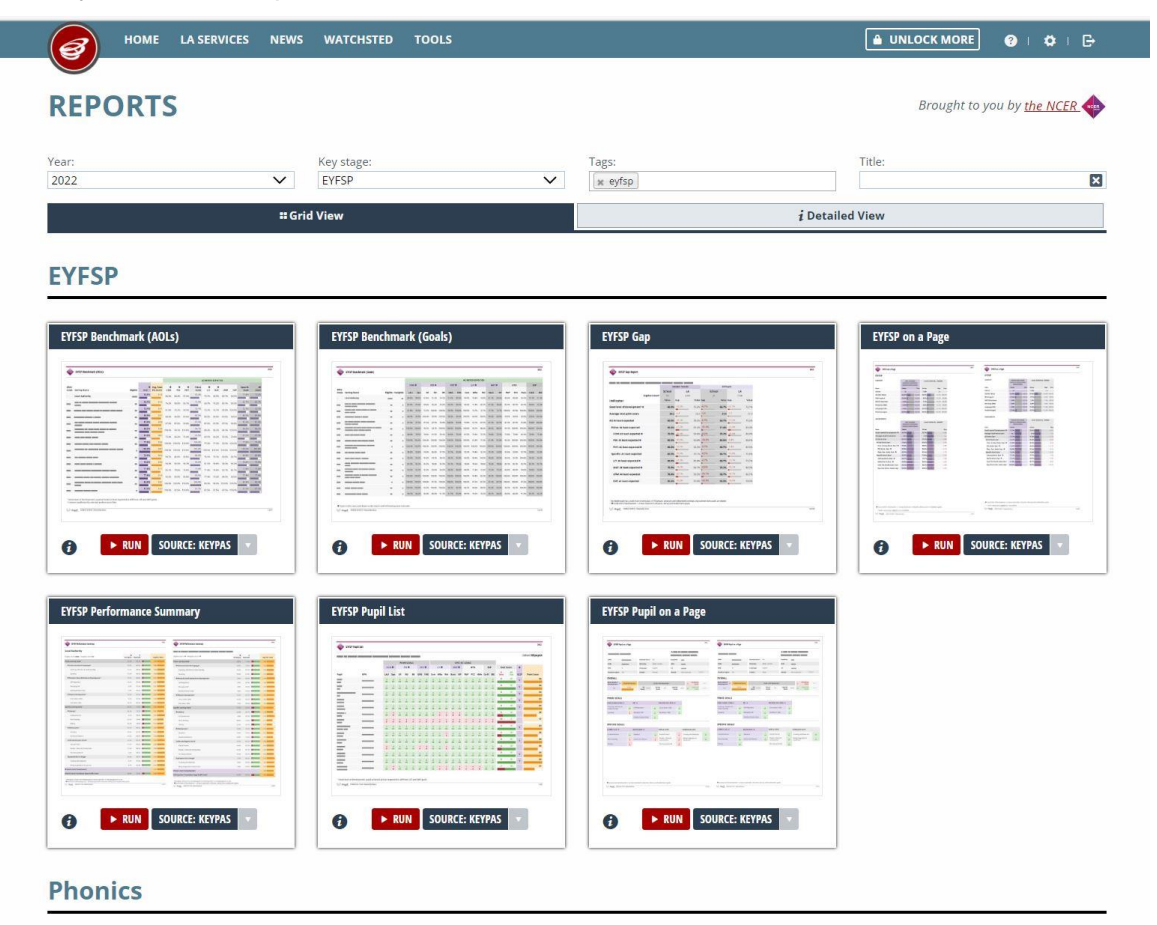

*Graphic 6 – Available EYFSP Reports*

You can select one of two different data sources when running a report, depending on which data has been released. The **KEYPAS** data will return data sets such as DfE and AAT available to your LA (data that your Local Authority has imported). The **NPD** data will return data that has come directly from the DfE (usually a more finalised version of the data). For early years assessments scores use **KEYPAS**

Depending on your school type, your Reports section may not look exactly like the image above.

Click on **Run** to generate the report. Perspective Lite will immediately run your report and display the following webpage.

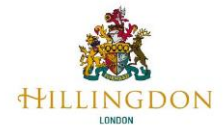

#### **Define Your Report Parameters**

Perspective Lite runs your report and displays a webpage is divided into two halves. On the left-hand side is your report with full data. On the right are a set of parameters that can be used to filter the volume of data displayed, and also set options for how the data is displayed. These filters and options are configured by drop-down menus.

| <b>EXFSP Gap (Keypas) ▼ 門 2022 ▼</b><br>= ALL REPORTS         |                   |                                             |                  |                  |            |                               | <b>HIDE PARAMS &gt;</b> | <b>REPORT PARAMETERS</b>            |                            | O |
|---------------------------------------------------------------|-------------------|---------------------------------------------|------------------|------------------|------------|-------------------------------|-------------------------|-------------------------------------|----------------------------|---|
| $df1$ $n$ $n$<br>$\frac{1}{2}$                                | <b>DE EXPORT-</b> |                                             |                  |                  |            |                               | $\bullet$               | <b>V APPLY ALL</b>                  | <b>O RESET</b>             |   |
|                                                               |                   |                                             |                  |                  |            |                               |                         | 1 Pupil Filters                     |                            |   |
| <b>EYFSP Gap Report</b>                                       |                   |                                             |                  |                  |            |                               |                         | FSM6:<br>$All -$<br>÷               | Gender:<br>$-Ml$ -         | ÷ |
| <b>Report shown in half-page</b><br>A Demo School 2014 (2014) |                   |                                             |                  |                  |            |                               |                         | Ethnicity (Major):                  | FSM Eligible:              | ٠ |
|                                                               |                   | Gender: Female                              |                  |                  | All Pupils |                               |                         | $-A  -$                             | $-$ All $-$                |   |
|                                                               | School            |                                             | LA               | School           |            |                               | LA                      | Disadvantaged:                      | Language (Major):          |   |
| Eligible Cohort <sup>1</sup><br>Indicator                     | Value             | Gas                                         | 769<br>Value Gap | 37               | Value Gap  |                               | 2.119<br>Valu           | $-$ All $-$<br>SEN Provision:       | <b>Parameters to</b>       | ۰ |
| Good level of development <sup>®</sup>                        | 0.0%              | $-3.3%$                                     |                  | 3.316 0.016      |            | 0.0% 3.5%                     | 3.51                    | $-$ All $-$                         | control Report             |   |
| Average total point score                                     |                   | 30.1 - 0.3                                  |                  | $29.8 - 1.3$     |            | 28.8 +0.3                     | 29                      |                                     | * See More Pupil Filters * |   |
| All: At least expected                                        |                   | 0.0% 0.7%                                   |                  | $0.716$ 0.0%     |            | 0.0% 1.0%                     | 7.01                    |                                     |                            |   |
| <b>Prime: At least expected</b>                               |                   | 14.3% -0.1%                                 |                  | 14.4% PR.4%      |            | 5.9% 0.0%                     | 34.3                    | Display Options                     |                            |   |
| <b>COM: At least expected @</b>                               |                   | 85.7% +29.8%                                |                  | 55.94 +21.0%     |            | 64.7% . 29.7%                 | 56.09                   | Select Domains:<br>School, LA<br>۰. | Grouping Type:<br>Gender   | ٠ |
| PSE: At least expected @                                      |                   | 28.696 -15.9%                               |                  | 44.54 +11.0%     |            | 17,6% -15.1%                  | 43.7                    | Grouping 1 Filter:                  | Grouping 2 Filter:         |   |
| PHY: At least expected @                                      |                   | 71.4% . IS.5%                               |                  | 55.9% +18.5%     |            | 52.9% 15.8%<br><b>MESSINE</b> | 54.61                   | Female<br>$\sim$                    | All Pupils                 | ٠ |
| Specific: At least expected                                   |                   | 0.0% 5.5%<br><b>B</b> Contractor Company of |                  | <b>5.5M 0.0%</b> |            | 0.0% 6.0%<br><b>William</b>   | 6.6                     |                                     |                            |   |
|                                                               |                   |                                             |                  |                  |            | 23.5% -20.9%                  | 41.29                   |                                     |                            |   |

*Graphic 7 – Basic Report Display*

Use the Report Parameters to configure exactly what data you want displayed, and how it is to be displayed in your report.

Pupil filters determine the exact pupils that are returned within the data on the report.

#### *For example:*

- *If you only want to return the data for your SEN pupils, use the SEN Pupil Filter.*
- *When you want to view all pupils, but group them into SEN and NOT SEN, then you would need to use the SEN grouping type within the Display Options.*

|                                         | E EYFSP Gap (Keypas) * |                |              |                           |                   |                    |           |                        |          |                            | ි |
|-----------------------------------------|------------------------|----------------|--------------|---------------------------|-------------------|--------------------|-----------|------------------------|----------|----------------------------|---|
| $  w   = \frac{3}{2}1$<br>$df1$ $=$ $=$ | LE EXPORT-             |                |              |                           |                   |                    | $\bullet$ | √ APPLY ALL            |          | <b>O RESET</b>             |   |
|                                         |                        |                |              |                           |                   |                    |           | <b>1</b> Pupil Filters |          |                            |   |
| <b>EYFSP Gap Report</b><br>न्त्र ।      |                        |                |              |                           |                   |                    |           | FSM6:<br>All-          | ٠        | Gender:<br>$-$ All $-$     | × |
|                                         |                        |                |              | <b>Filter the Data to</b> |                   |                    |           |                        |          |                            |   |
| A Demo School 2014 (2014)               |                        |                |              | be Displayed              |                   |                    |           | Ethnicity (Major):     |          | FSM Eligible:<br>$-AII -$  | ÷ |
|                                         |                        | Gender: Female |              |                           | <b>All Pupils</b> |                    |           | All -                  | ٠        |                            |   |
|                                         | School                 | LA             |              | School                    |                   | LA                 |           | Disadvantaged:         |          | Language (Major):          |   |
| Eligible Cohort'                        |                        | 769            |              | 17                        |                   | 2,119              |           | All-                   | $\omega$ | $-$ All $-$                | ۰ |
| Indicator                               | Volum                  | Gap            | Value Gap    |                           | Value Gap         |                    | Value     | SEN Provision:         |          |                            |   |
| Good level of development <sup>2</sup>  | 0.0%                   | 3.3%           |              | 3.3% 0.0%                 |                   | 0.0% 3.5%          | 3.5%      | All-                   | ۰        |                            |   |
| Average total point score               | 30.1                   | $+0.3$         | 29.8 *1.3    |                           |                   | $28.8 + 0.3$       | 29.1      |                        |          |                            |   |
|                                         |                        | $-0.7%$        |              |                           |                   | $-7.094$           |           |                        |          | · See More Pupil Filters · |   |
| All: At least expected                  | 0.0%                   |                | $0.796$ 0.0% |                           | 0.0%              |                    | 1.09      |                        |          |                            |   |
| <b>Prime: At least expected</b>         | 14.3%                  | $-0.1%$        |              | 14.4W -E-4%               |                   | 5.956 0.0%         | 14.39     | D Display Options      |          |                            |   |
| <b>COM: At least expected @</b>         | <b>RS.7%</b>           | $+29.8%$       |              | ss ou +21.0%              |                   | 64.7% +29.7%       | 56.0%     | Select Domains:        |          | Grouping Type:<br>Gender   | ٠ |
| PSE: At least expected @                | 28.6%                  | (15.9%)        |              | 44 5% +11.0%              |                   | 17.6% 15.1%        | 43.7%     | School, LA             | ٠        |                            |   |
|                                         |                        |                |              |                           |                   |                    |           | Grouping 1 Filter:     |          | Grouping 2 Filter:         |   |
| PHY: At least expected @                | 71.4%                  | $+15.5%$       |              | 55.9% 18.5%               |                   | 52.9% 116.8%       | \$4.6%    | Female                 | ۰        | All Pupils                 |   |
| Specific: At least expected             | 0.0%                   | 5.5%           |              | $5.5\%$ 0.0%              |                   | 0.0% 6.5%          | 6.69      |                        |          |                            |   |
| LIT: At least expected @                | 14,356                 | $-27.2%$       | 41 SW -9.2%  |                           |                   | 23.5% -26.9%<br>-- | 41.2%     |                        |          |                            |   |
| <b>MAT: At least expected @</b>         | <b>28.6%</b>           | -26.8%         |              | 55.4% -6.7%               |                   | 35.3% 28.5%        | 57.19     |                        |          |                            |   |

*Graphic 8 – Filtering Report Parameters*

There is a long list of report filters that control how much pupil data is displayed. Practically every pupil characteristic that is included in the school census can be used as a filter.

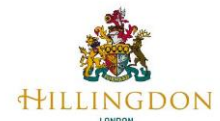

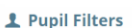

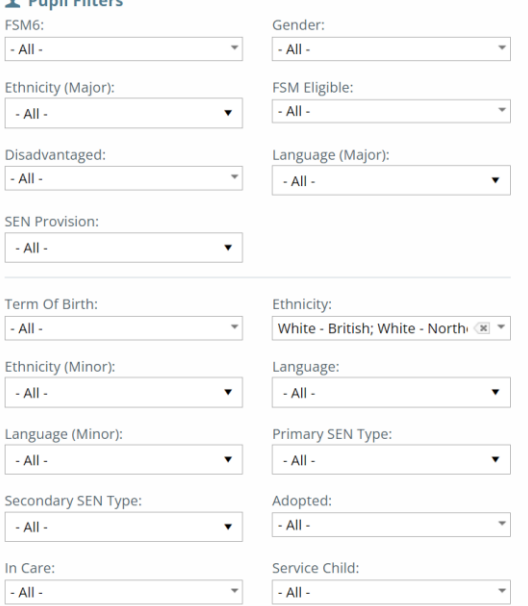

When you select a filter or display option, it will turn orange. This is to show that the filter is not currently applied to the report. Click **Apply All** to generate the report using your chosen filters.

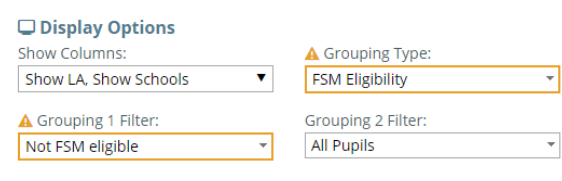

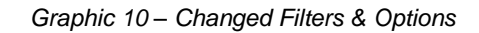

*Graphic 9 – Full Set of Report Filters*

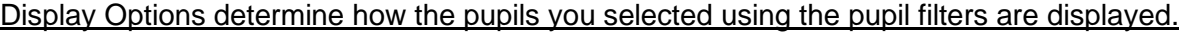

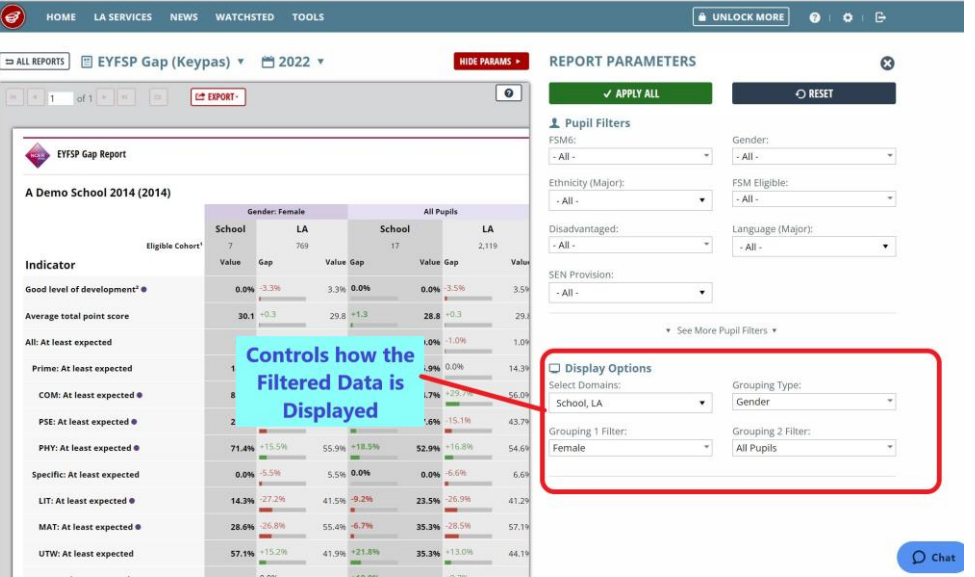

*Graphic 11 – Display Options*

As this point you have defined the results year, the key stage you want to report on, the pupils to be included in your report, and how the data is to be filtered and displayed.

Next click the *Apply All* button in the pupil filters pane, this will make Perspective Lite re-run your report with your report filters and display options. To see a full-page display of the report; click the *Hide Params* button.

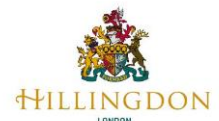

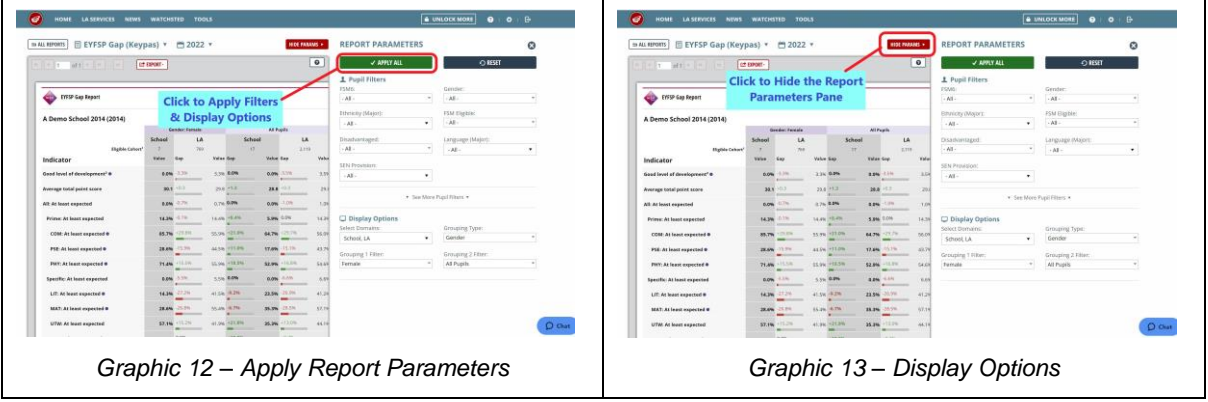

Your report will now be displayed in full width across your webpage. Depending on the cohort chosen and report filters the report will contain to many pages. Use the pages arrows in the top left-hand corner of the webpage to move through each page.

|                         |                           | LE EXPORT           |       |                |                    |                |                  |                            |       |             |                       |     |                     |                |                |                |                       |                  |                    |
|-------------------------|---------------------------|---------------------|-------|----------------|--------------------|----------------|------------------|----------------------------|-------|-------------|-----------------------|-----|---------------------|----------------|----------------|----------------|-----------------------|------------------|--------------------|
| <b>NGER</b>             | <b>EYFSP Pupil List</b>   |                     |       |                |                    |                |                  |                            |       |             |                       |     |                     |                |                |                |                       |                  | 2022               |
|                         | A Demo School 2014 (2014) |                     |       |                |                    |                |                  |                            |       |             |                       |     |                     |                |                |                |                       |                  | Cohort: 17 pupils  |
|                         |                           |                     |       |                | <b>PRIME GOALS</b> |                |                  |                            |       |             | <b>SPECIFIC GOALS</b> |     |                     |                |                |                |                       |                  |                    |
|                         |                           |                     | COM ® |                | PSE <sup>O</sup>   |                | PHY <sup>®</sup> |                            | LIT ® | <b>MATO</b> |                       | UTW |                     | EXP            |                |                | <b>Goal Count</b>     | $\bullet$        |                    |
| Pupil                   | <b>UPN</b>                | LAU                 | Spe   | SR             | <b>MS</b>          | <b>BR</b>      |                  | GMS FMS Com WRe Wri Num NP |       |             |                       |     | P&P PCC NWo CwM BIE |                |                | ٠<br>Eme       | $\blacksquare$<br>Exp | GLD <sup>1</sup> | <b>Point Score</b> |
| ANWAR,<br>MINNIE        | U998856763165             | $\overline{2}$      |       |                |                    |                |                  |                            |       |             |                       |     |                     | $\overline{z}$ | $\overline{ }$ | $\overline{A}$ | 13                    |                  | 30                 |
| ARSHAD,<br><b>NOJUS</b> | K998829243951             | $\mathbf{1}$        |       |                |                    | $\overline{2}$ |                  |                            |       |             |                       |     | $\overline{2}$      | $\overline{2}$ | $\overline{2}$ | 6              | 11                    |                  | 28                 |
| BAILEY.<br>KEITH        | K998854965934             |                     |       |                |                    |                |                  |                            |       |             |                       |     |                     |                |                | $\overline{3}$ | 14                    |                  | 31                 |
| COATES,<br>BRADLEY      | V998367546653             | $\mathbf{1}$        |       | $\overline{a}$ |                    | $\mathbf{I}$   |                  |                            |       |             |                       |     | $\mathbf{1}$        |                | $\mathbf{2}$   | $\overline{7}$ | 10                    |                  | 27                 |
| DARBY.<br>WADE          | A998081201332             | $\mathbf{1}$        |       |                |                    | $\overline{2}$ | $\overline{2}$   |                            |       |             |                       |     |                     |                |                | 6              | 11                    |                  | 28                 |
| FAULKNER,<br>MILLER     | Q998935652177             | $\overline{2}$<br>- |       |                |                    | ۹              |                  |                            |       |             |                       |     | $\mathbf{1}$        |                |                | 9              |                       |                  | 25                 |
| FRANKLIN,<br>ASHLEE     | U998956140857             | $\overline{2}$      |       |                |                    |                |                  |                            |       |             |                       |     |                     |                |                |                | 13                    |                  | 30                 |

*Graphic 13 – Your Report*

Export the results of your report by clicking the **Export** button and then selecting the file type you wish to download.

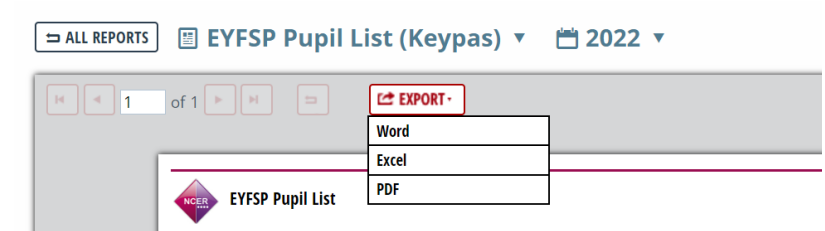

*Graphic 14 – Export Options*

When you export your report as a PDF file it has the same look and feel as shown in Graphic 13, it looks good. Exporting Excel or Word does not deliver the same excellent look and feel as the PDF. The Word file is a document with a table containing your data. The highlight bars that show percentages are, in my opinion, too small. Making them larger and maintaining consistency is a challenge, especially with long reports. Excel is of course a lot of rows and columns, changing the layout will quickly become challenging – there are merged cells, columns and rows with minimal width and height, and hidden cells, rows, and columns.

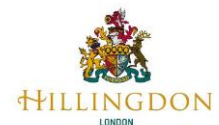

### **EYFSP Nova Reports**

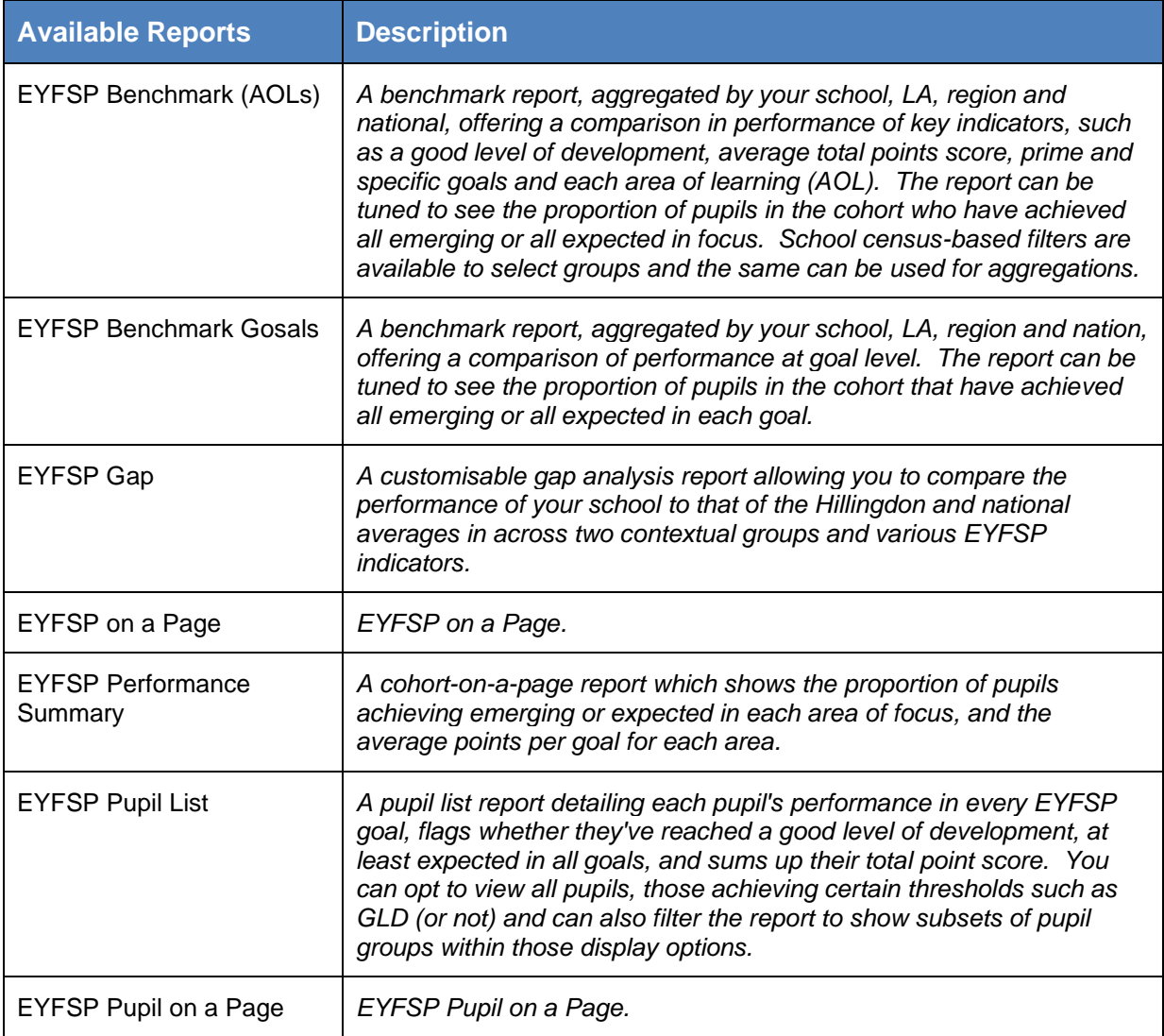

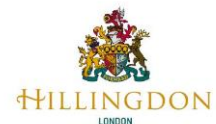

### **Phonics Nova Reports**

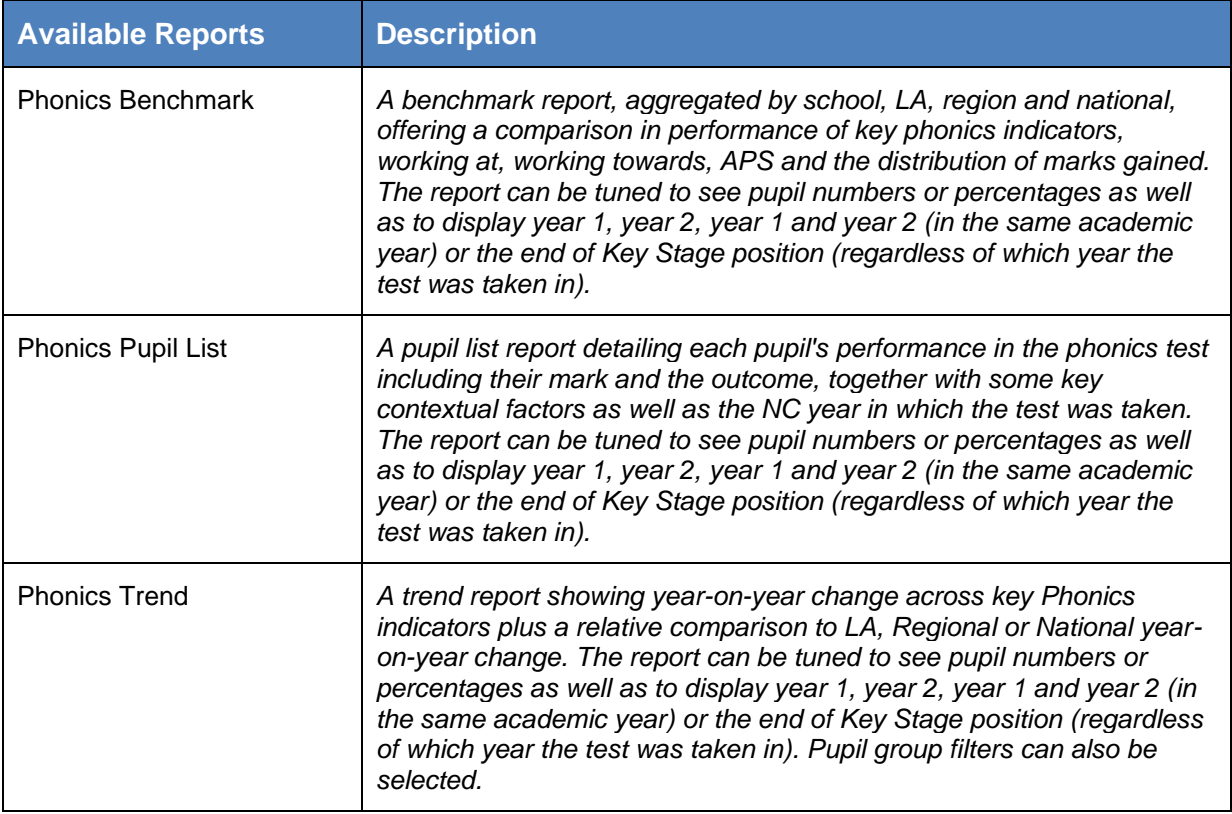

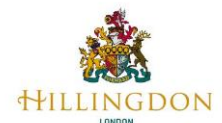

## **KS1 Nova Reports**

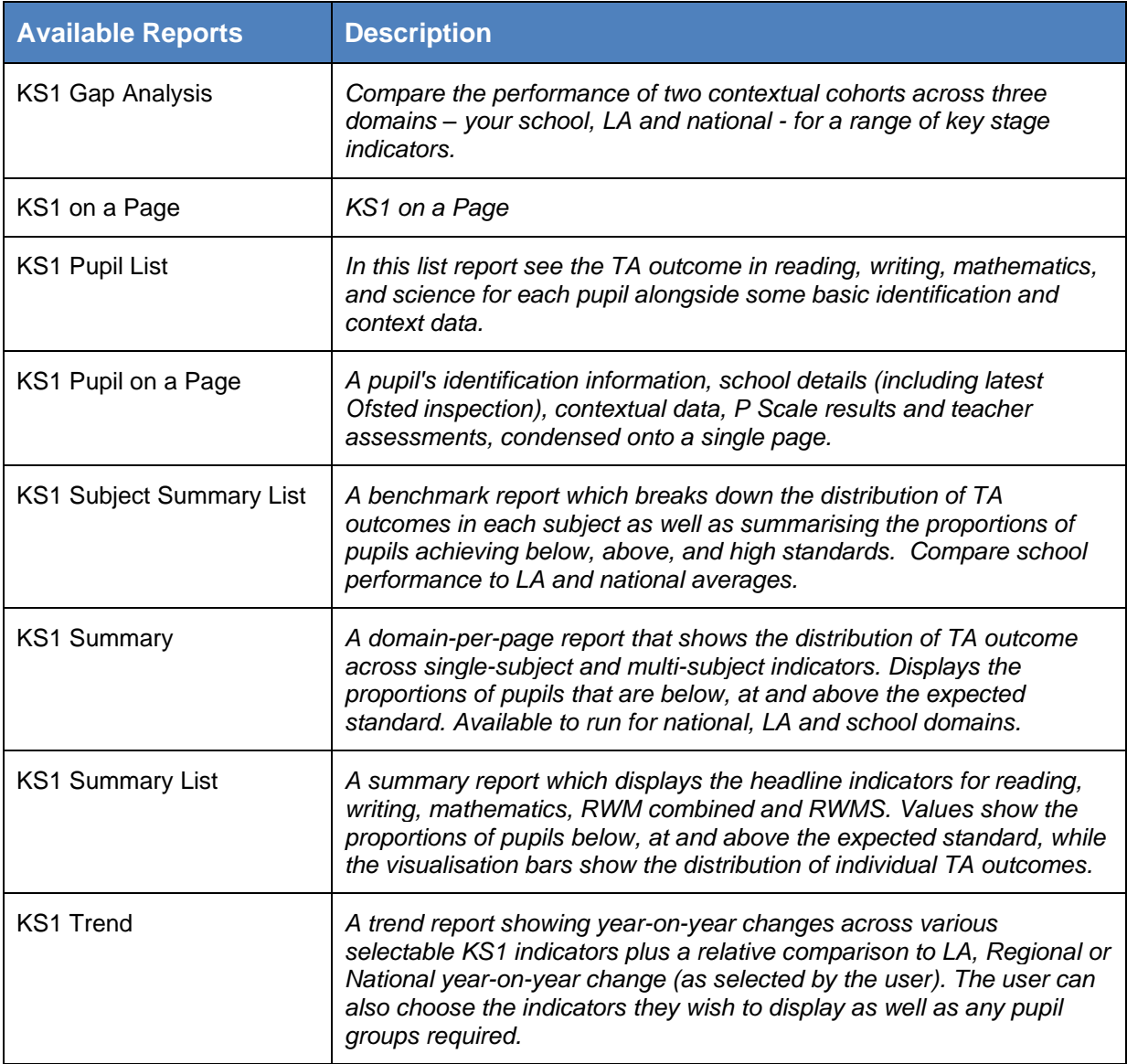

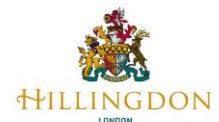

### **KS2 Nova Reports**

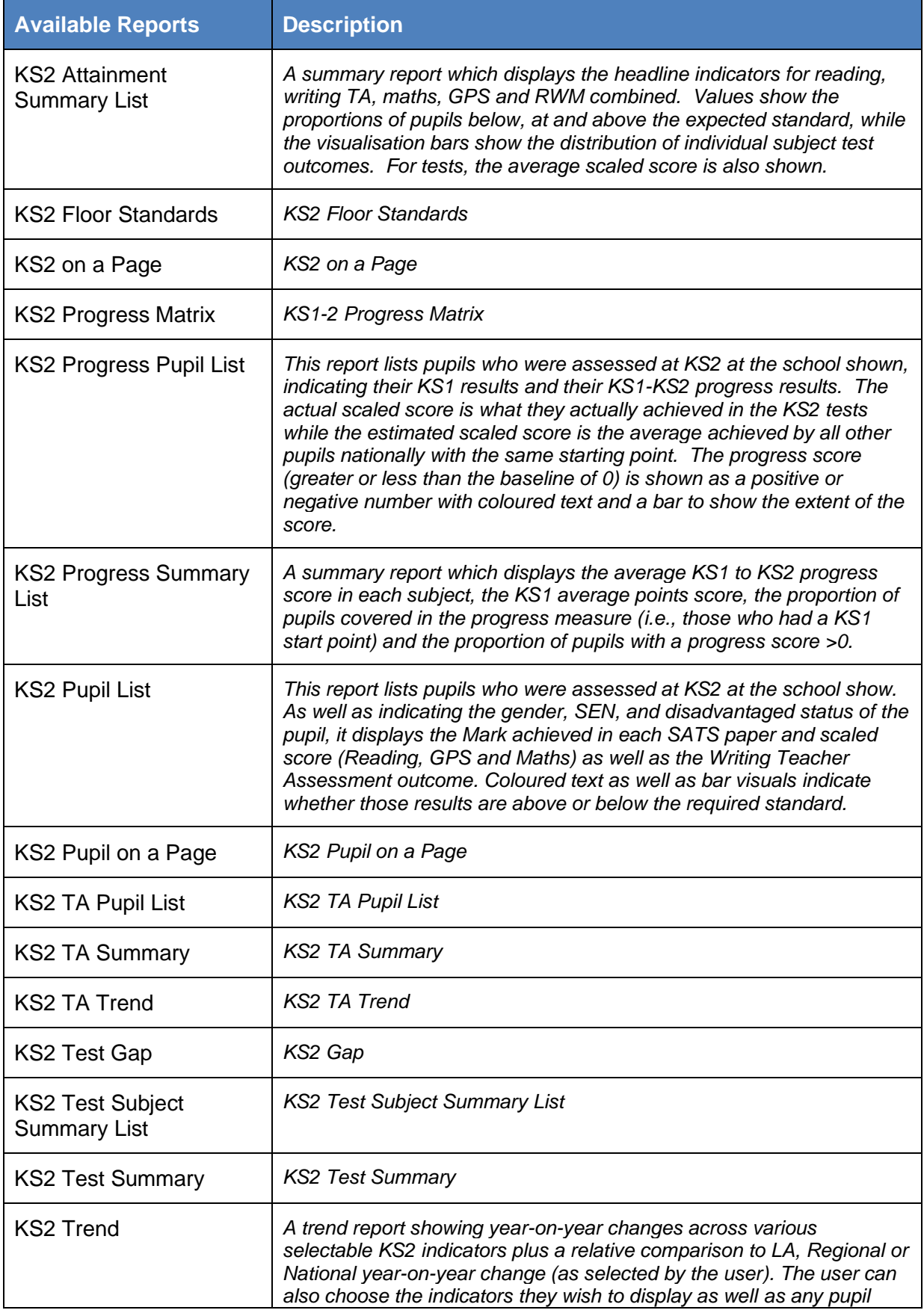

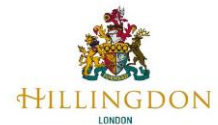

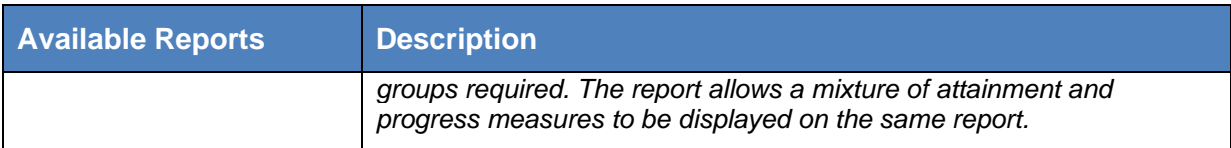

**END**